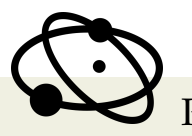

PHYSICÆ ORGANUM ARTIGO ORIGINAL

Física GERAL

# **Proposta de Automação do Observatório Astronômico Luiz Cruls**

**Automation Proposal for Luiz Cruls Astronomical Observatory**

João Pedro Sales\*<sup>1</sup>, Ivan Soares Ferreira<sup>†2</sup>, Mateus Andriola Gross‡3

<sup>1</sup>Instituto de Física - Universidade de Brasília 2 Instituto de Física - Universidade de Brasília <sup>3</sup>EDUSESC - Serviço Social do Comércio

#### **Resumo**

*O artigo consiste em uma proposta da construção de um sistema eletrônico para a cúpula do telescópio, localizado no observatório Luiz Cruls. O sistema baseia-se na utilização da plataforma eletrônica Arduino, juntamente com recursos analógicos e digitais, que comunicam-se em longas distâncias. Para tal ação, o uso de softwares de unificação de sistemas e de controle online são necessários. Esta configuração sistematiza o controle remoto da cúpula, aumentando assim, a acurácia dos dados astronômicos medidos.*

*Palavras-chave: Física. Astronomia. Automação. Instrumentação.*

# **Abstract**

*This article aims to propose an electronic system implementation for the telescope dome, located at the Luiz Cruls Observatory. The scheme uses Arduino board with analog and digital resources that communicate over long distances. For such action, it is necessary to employ both unification system and online controler sofwares. This arrangement improves the remote control and increases the accuracy of the measured astronomical data.*

*Keywords: Physics. Astronomy. Automation. Instrumentation.*

\*211032830@aluno.unb.br † ivan@unb.br ‡mateusg@sescdf.com.br

#### I. Introdução

Desde o começo dos povos antigos foi importante a observação dos astros e com isso o uso de ferramentas para tal finalidade se tornou relevante [\[1\]](#page-12-0). Os registros astronômicos mais antigos datam aproximadamente 3000 a.C., nesta época os astros eram estudados com objetivos práticos como medir a passagem do tempo para prever a melhor época para o plantio e a colheita [\[2\]](#page-12-1). Outra aplicação dos conhecimentos relativos a posição dos astros permitiu que a humanidade se orientasse durante as grandes navegações. A partir da luneta de Galileu Galilei foi possível observar o nosso sistema solar de uma forma totalmente nova e assim pôde-se ir mais a fundo no céu celeste [\[3\]](#page-12-2).

Atualmente algumas das questões mais comentadas nas mídias são a colonização de outros planetas com o foco em Marte [\[4\]](#page-12-3) e o futuro da indústria, a qual dependerá da mineração de asteroides [\[5\]](#page-12-4). Esses dois temas dependem hoje principalmente das observações e dos estudos dos corpos celestes, as quais são feitas por meio de telescópios nos observatórios.

Por mais que a humanidade esteja avançando na tecnologia dos telescópios, nem sempre os pesquisadores podem ficar a todo momento nos observatórios devido a sua difícil localização a qual necessita de lugares secos e com baixa poluição luminosa para se obter dados mais acurados [\[6\]](#page-12-5) assim desacelerando a pesquisa e causando problemas gerais para esta ciência como um todo.

Tendo em vista os limitantes apresentados no parágrafo anterior, este trabalho se propõe a demonstrar os processo de otimização do Observatório Luiz Cruls, pois assim se torna possível fazer pesquisa a qualquer hora e a qualquer lugar do mundo necessitando apenas de acesso à internet, não exigindo o deslocamento até as dependências físicas do observatório.

#### II. Luiz Cruls

O nome do observatório vem do geógrafo e astrônomo belga Luiz Cruls o qual fez a missão Cruls cujo objetivo principal era demarcar os terrenos para a nova capital do Brasil a comando do Ministro dos Negocios da Agricultura, Commercio e Obras Publicas (escrito de acordo com a ortográfica da época), Dr. Antão de Faria em 1892 [\[7\]](#page-12-6). A história do observatório começou em 1998 com a iniciativa do professor Dr. Thyrso Villela Neto o qual propôs a construção do observatório para fins de pesquisa. O começo da construção passou por problemas burocráticos e portanto só inicio-se em 2004. Somente em julho de 2006 o projeto foi finalizado com a instalação do telescópio principal e conclusão da parte civil da construção [\[8\]](#page-12-7).

#### III. LOCAIS DE PESQUISA

Normalmente os locais de trabalho para os profissionais da área espacial se limitam a lugares extremamente isolados e de difícil acesso como por exemplo montanhas e desertos [\[6\]](#page-12-5). Por conta da localização desfavorecida dos observatórios a logística necessária para manter os estudos se torna muitas vezes complexa e dispendiosa [\[9\]](#page-12-8). O observatório Luiz Cruls mostrado na figura 1 necessita das mesmas condições de outros observatórios, como por exemplo o ambiente isolado como também do clima favorável. Estando situado na fazenda Água Limpa, em Brasília, sua posição geográfica está distanciada 40 km do centro urbano do Distrito Federal (Cords 15◦56'55.9"S 47◦56'02.3"W). O Luiz Cruls possui uma cúpula móvel e alguns telescópios, com destaque ao Meade LX200 de 10 polegadas com montagem equatorial do tipo garfo. O sistema de acompanhamento, apontamento e imageamento do telescópio Meade é integrado ao computador. As imagens são obtidas usando três tipos de câmeras (Atik 16 HR, Pictor 410 e Meade DSI).

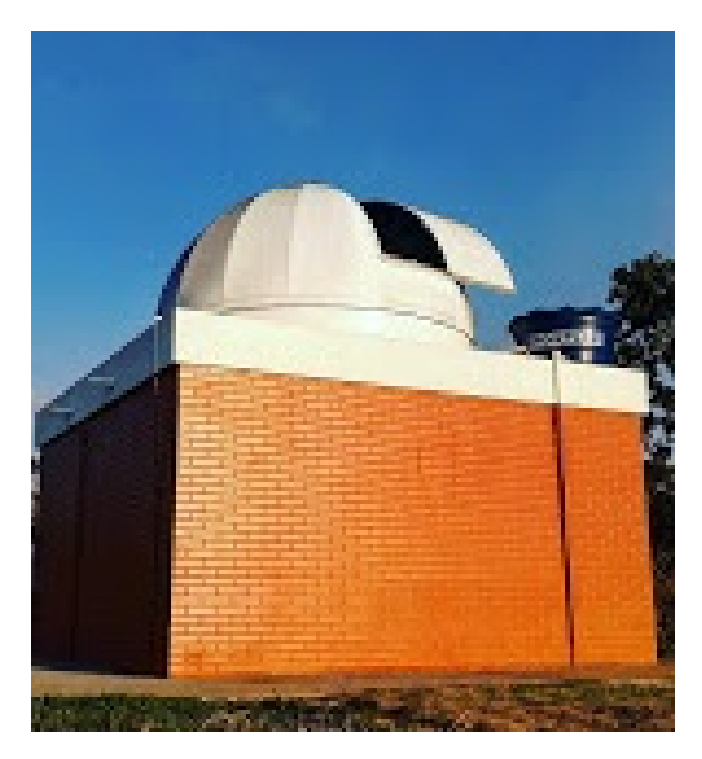

**Figura 1:** *Observatório Astronômico Luiz Cruls [\[10\]](#page-12-9).*

O difícil acesso ao Luiz Cruls fez com que grande parte deste projeto fosse construído dentro campus Darcy Ribeiro da Universidade de Brasília.

# Objetivo do Projeto

O objetivo do projeto é a proposta de automação total do observatório Luiz Cruls da UnB o que poderá facilitar práticas de pesquisa e ajudar em atividades pedagógicas. Almeja-se neste projeto verificar as condições externas e internas do Observatório e propor um sistema para controlá-lo pela internet utilizando o *software* de automação e controle com interface gráfica conhecida como Laboratory Virtual Instrument Engineering Workbench (*LabVIEW*) [\[11\]](#page-12-10). Todo o projeto segue o diagrama mostrado na figura 2 onde cada parte será detalhada com o decorrer do artigo.

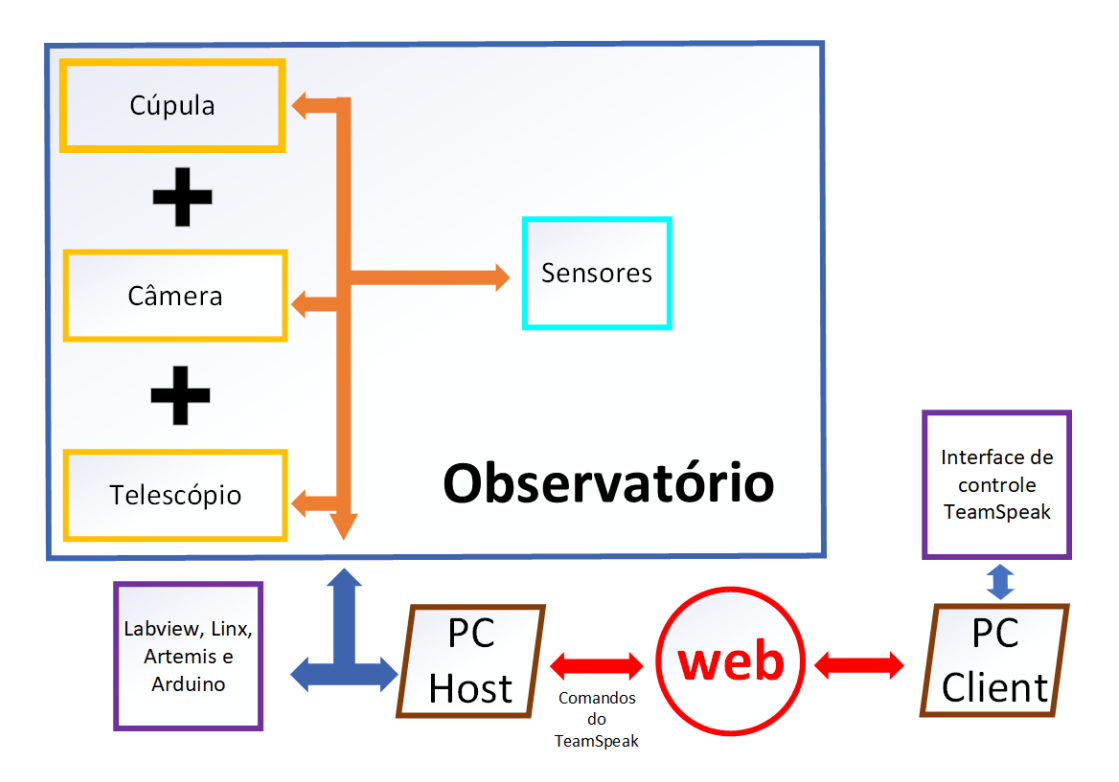

**Figura 2:** *Diagrama do funcionamento do projeto.*

# IV. Desenvolvimento do Projeto

A construção de todo sistema é baseado em três partes, controle da cúpula, do telescópio e da câmera, as quais funcionam de forma independente. As partes são unidas na mesma interface utilizando o *software* LabVIEW. Maiores detalhamentos sobre as partes do sistema e do *software* serão explicados nas sessões seguintes. Destaca-se que mesmo com a construção de todas as parte do projeto provando a sua funcionalidade o artigo é escrito como referencial técnico para futura implementação.

Para a montagem do circuito principal, mostrado nas figuras 3 e 4, foi necessário:

- 2 Protoboards;
- 1 Sensor de chuva;
- 1 Relé 4 canais;
- 1 Arduino Mega;
- 1 Conversor rj45 para vga;
- 1 Sensor de temperatura e pressão: DHT11;
- 4 Leds;
- 50 Cabos jumpers

Também foi usado um *software* conhecido como LINX [\[12\]](#page-12-11) que serve como ponte entre o LabVIEW e o Arduino. Usando códigos personalizados, o LINX faz com que o Arduino se torne compatível com os códigos do Labview.

*Physicae Organum*, v. 7, n. 2, p. 150-163, Brasília, 2021.

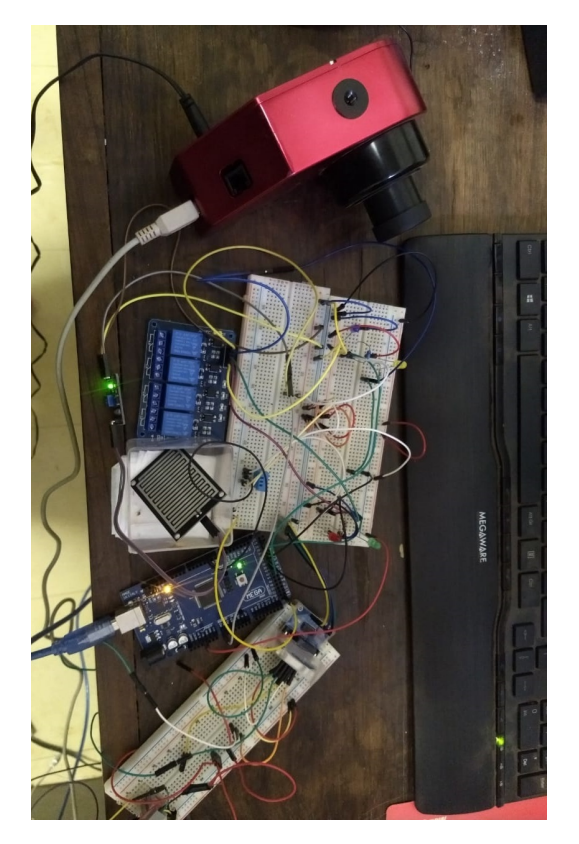

**Figura 3:** *Parte central do circuito de controle.*

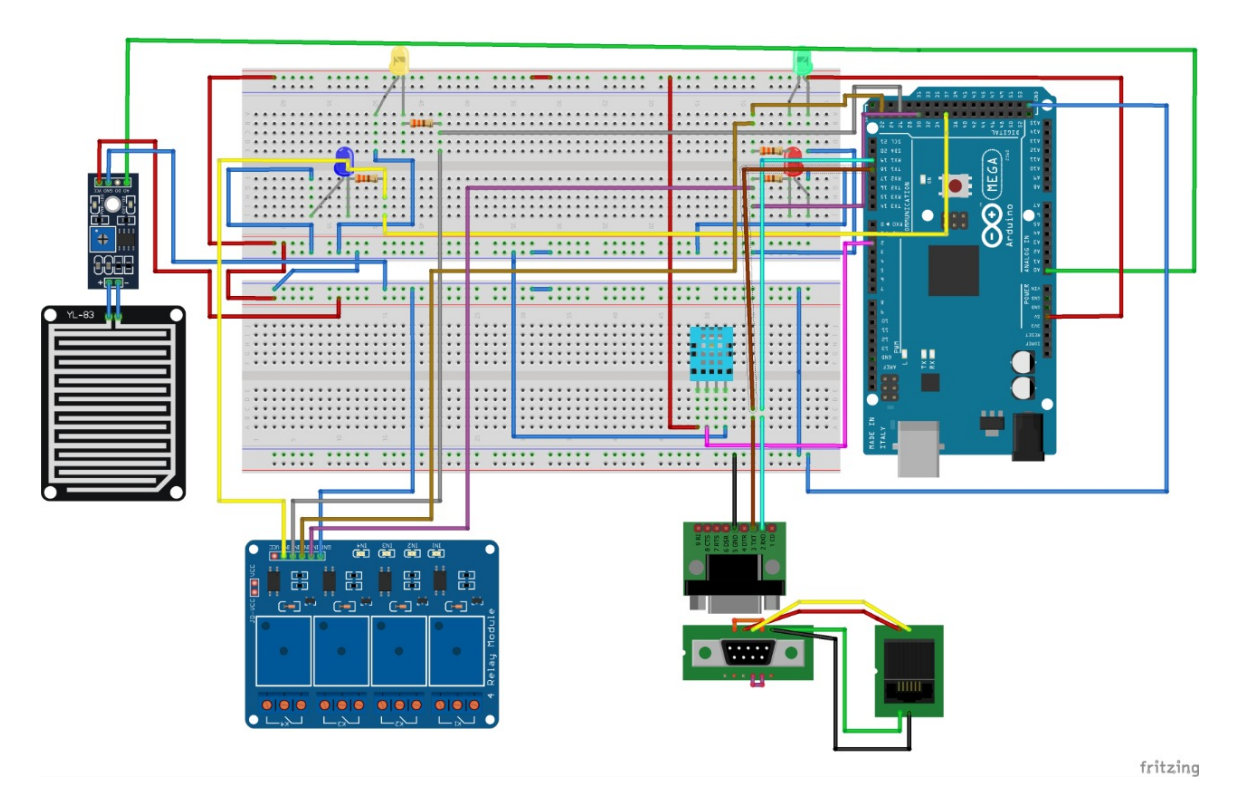

**Figura 4:** *Esquema de ligação entre o Arduino e os periféricos.*

#### V. LabVIEW

O LabVIEW é uma linguagem de programação gráfica feita pela empresa National Instruments. Ele é a base da construção que facilita a implementação do projeto devido a sua natureza intuitiva a qual é baseada em blocos gráficos.

O uso do LabVIEW se mostrou significativo pois unificou e organizou as partes de forma a ter viabilizado o desenvolvimento do projeto, além de ter sido importante para a montagem da interface como mostrado na figura 5.

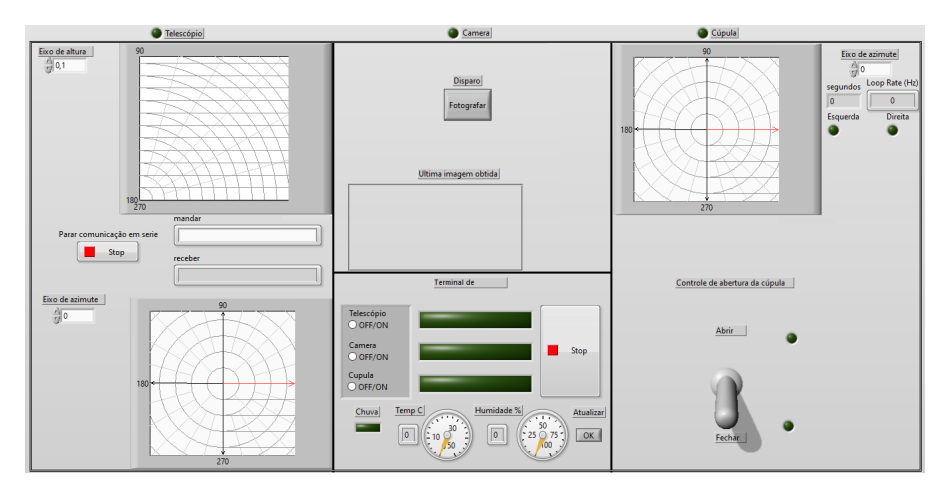

**Figura 5:** *Interface do projeto.*

Um recurso conhecido como *Case structure* do LabView foi utilizado para se evitarem possíveis conflitos dentro do código de programação. Esse recurso possibilitou a diminuição da quantidade de códigos rodados por vez, em que um deles era iniciado caso certa ação fosse feita no programa. Na interface do programa é possível ver quatro partes, três de controle e uma de "status", nesta última foi ligado o sensor de chuva, o de umidade e o de temperatura além de estarem projetadas três barras verdes que indicam qual parte do projeto está sendo usada naquele momento. Pelo fato do LabView não possuir suporte direto ao sensor utilizado DHT11, foi necessário fazer uso de um recurso próprio do LINX conhecido como *custom codes*. Paralelamente a isso também há o recurso de *STOP* que desliga a execução do projeto.

#### VI. Cúpula

O controle da cúpula se dá com o uso de relés junto a placa Arduino Mega permitindo assim o controle pelo LabVIEW. Cada pino do Arduino controla um eixo do motor de forma isolada possibilitando a movimentação tanto do sentido azimutal como na abertura e fechamento da cúpula. Os relés, ilustrados na figura 6, foram essenciais para a construção do projeto, pois somente com eles é possível transformar a baixa voltagem do Arduino para a alta voltagem que os motores necessitam.

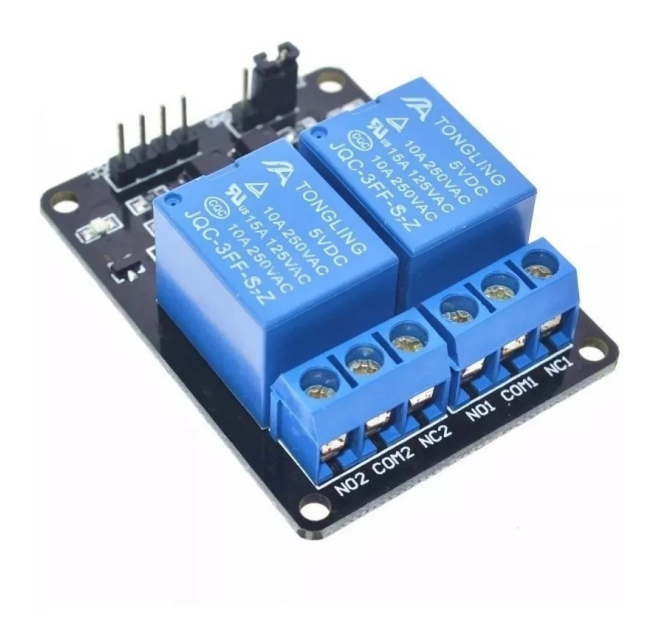

**Figura 6:** *Relés utilizados para o controle da cúpula [\[13\]](#page-13-0).*

Foram adicionados na montagem leds que auxiliaram na identificação da parte do circuito que era ativada em determinado momento. Para a demonstração do movimento da cúpula foi necessário um tipo de comando diferente do habitual. Para tanto, foi feito uso de um plano de coordenadas cilíndricas mostrado na figura 7 ligado a uma série de comandos de cálculo para transformar a mudança de posição da semi-reta em tempo de sinal, isso se deu através de um código programando pelo LabVIEW.

Para exemplificar a mudança de posição da semi-reta em tempo de sinal considera-se uma situação onde se busca avançar inicialmente 45◦ no sentido anti-horário partindo do zero. Na caixa de entrada de comandos é posto  $45^{\circ}$  e se espera o tempo necessário para a cúpula chegar nesta posição. Buscando-se colocar a cúpula em uma nova posição de 60◦ , é lançado este valor na caixa de comandos, e em seguida a cúpula, ao invés de avançar 60°, ficando em 105◦ , irá determinar a diferença da posição nova pela antiga e mandará um sinal para avançar 15◦ . Esse cálculo pode ser feito através da expressão a seguir: *γ* = *β* − *α*

onde,

 $\gamma$  = giro efetivo do motor em graus;

*β* = novo ângulo;

*α* = ângulo anterior começando por zero.

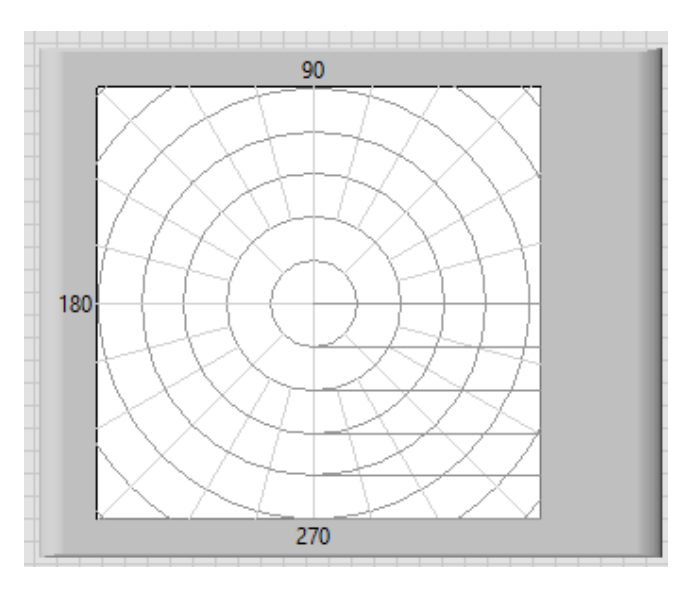

**Figura 7:** *Plano de coordenadas cilíndricas.*

Em relação a abertura e fechamento da cúpula um dispositivo de interrupção foi testado em um circuito externo isolado. Quando o dispositivo é acionado envia sinais que possibilitarão a abertura e o fechamento da cúpula. O próprio sistema de gatilho da cúpula garante que os motores não sobrecarreguem.

# VII. Câmera

Para construção do protótipo e realização dos testes utilizou-se uma câmera do modelo Atik 16 HR, representada na figura 8. As fotos geradas por esse dispositivo foram salvas no formato ".fif" em um espaço pré-definido (esse formato se apresentou o mais adequado para conjuntos maiores de dados).

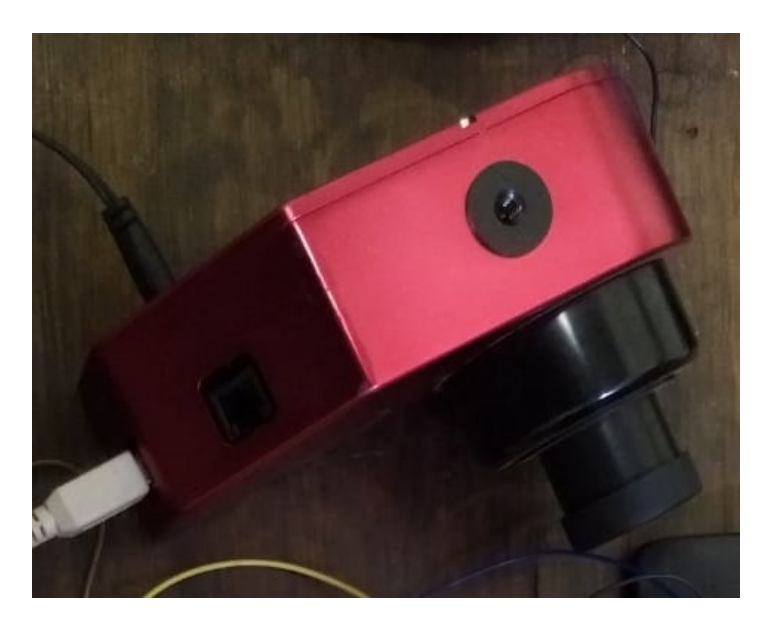

**Figura 8:** *Câmera Atik 16 HR.*

O controle da câmera se baseia no uso do *software* Ártemis [\[14\]](#page-13-1), com interface apresentada pela figura 9. Essa plataforma é a única compatível atualmente com o modelo de câmera utilizada.

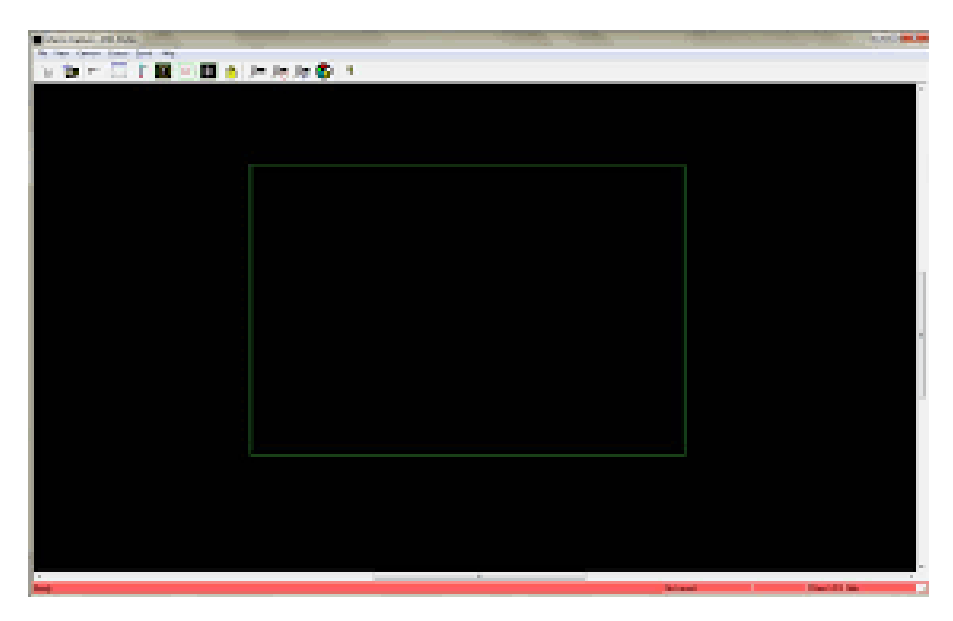

**Figura 9:** *Interface do Ártemis.*

O Artemis não possui um suporte de automatização ou de comandos com o LabVIEW e portanto foi necessário o uso de um *software* externo para fazer esse controle, conhecido como Macro Recorder. O Macro Recorder permite fazer uma série de ações pré-programadas, sendo uma delas a gravação dos comandos do Ártemis com o intuito de ativá-los pelo Labview assim possibilitando a comunicação Ártemis-Labview [\[15\]](#page-13-2).

# VIII. Telescópio

O controle do telescópio se fundamenta em uma funcionalidade do LabVIEW que é a de mandar comandos em série. Com o uso desse recurso foi possível fazer uma interface capaz de mandar os códigos para o telescópio, onde a partir disso se fez o controle do mesmo usando como base os comandos integrados pela própria empresa criadora do telescópio, a Meade Instruments Corporation. Por não ter a disposição um cabo de conversão entre os sinais de DB9 para RJ11 foi necessário construir um conversor para que os controles funcionassem, que é apresentado na figura 10 e 11.

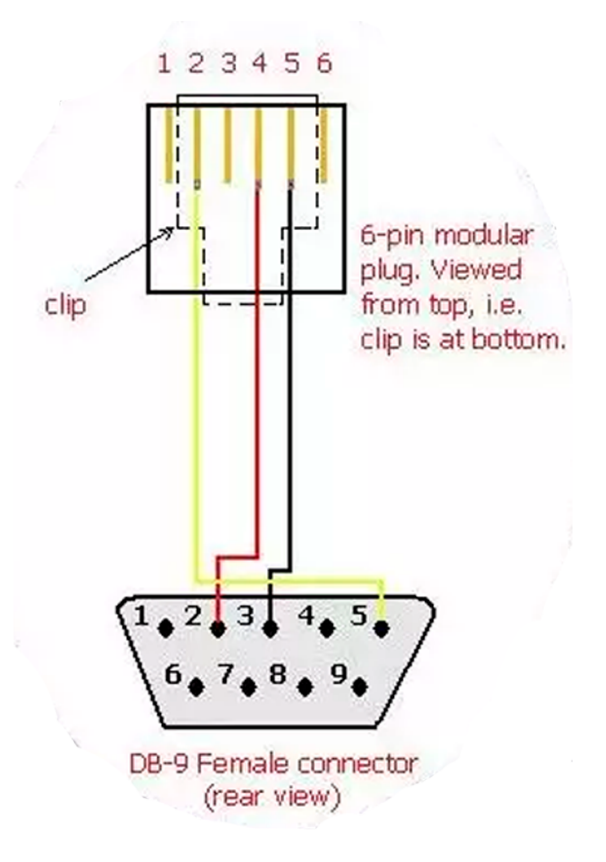

**Figura 10:** *Esquema usado para converter o sinal.*

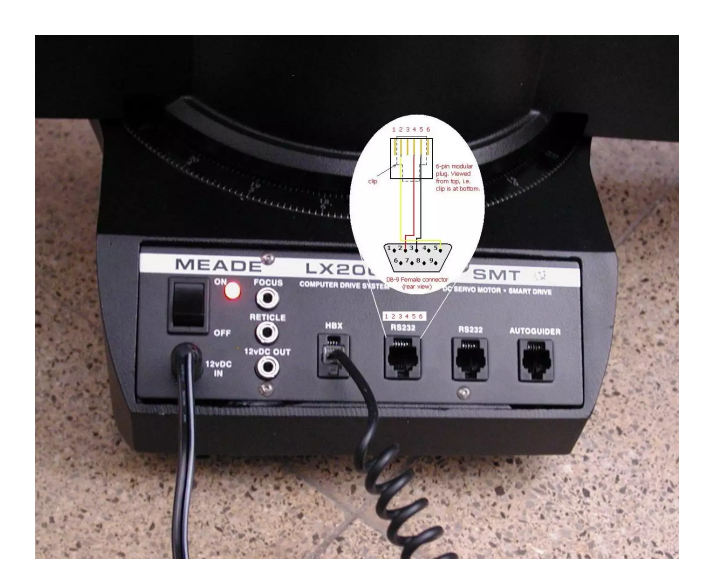

**Figura 11:** *Entrada de sinal do telescópio.*

Foi implementado um sistema azimutal e de angulação vertical para poder demonstrar em qual posição o telescópio está no momento de uso, bastante semelhante com o sistema implantado na cúpula, indicado na figura 7 na seção VI.

# IX. Controle à Distância

O controle à distancia se estrutura no uso de um *software* conhecido como TeamViewer, que é um programa de conexão externa, mostrado na figura 12. Com ele e por meio de um servidor privado se tornou possível manipular o computador que efetivamente controla todo o sistema.

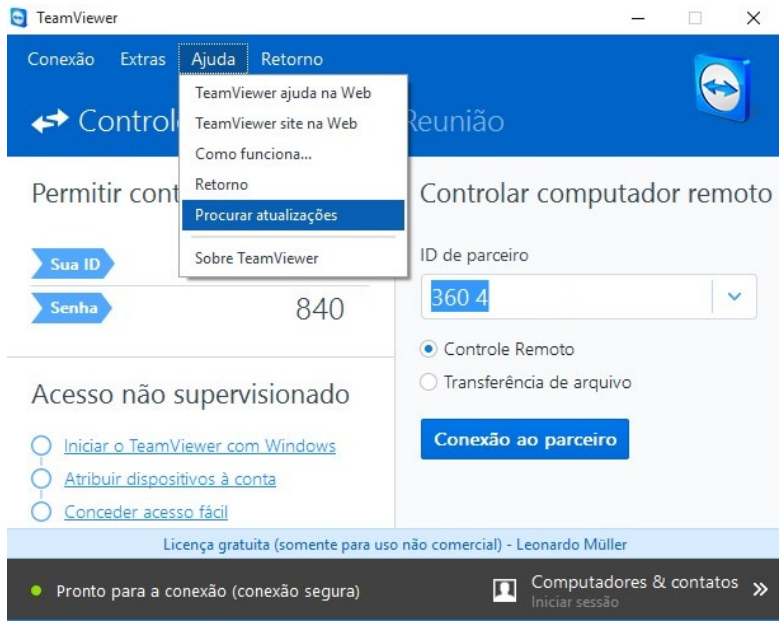

**Figura 12:** *Interface do TeamViewer.*

Mesmo o LabVIEW possuindo a mesma funcionalidade de uma forma mais eficaz em comparação ao TeamViewer, foi necessário uso do último pois representava mais segurança para a rede da universidade.

# X. RESULTADOS

Sobre as conclusões e experiências conquistadas a partir das diferenças técnicas entre planejamento inicial e a efetiva produção do projeto, destaca-se a dificuldade de otimização do código no LabVIEW, por conta de sua complexidade, assim como a necessidade da construção de um conversor de dados para a comunicação com o telescópio.

No mais, o desenvolvimento do projeto mostrou-se consistente em relação ao planejado, não demonstrando muitos problemas além daqueles apresentados neste texto.

Como parte final do projeto entende-se que este artigo se propõe a ser somente um guia para futura implementação e mesmo com toda a testagem, sua funcionalidade não se garante a mesma em observatórios diferentes do Luiz Cruls.

#### XI. Agradecimentos

Agradecemos a Ma. Lorena do Carmo Jesus por ter auxiliado e aconselhado em todos os estágios da confecção deste artigo como também ter sido uma grande inspiração profissional. Agradecemos ao CNPq, CAPES e FAPDF pelo apoio financeiro.

Agradecemos ao Instituto de Física da UnB e ao professor Dr. José Leonardo Ferreira por oferecerem o espaço físico para a pesquisa e ao Dr. Thyrso Villela Neto por propor a construção do observatório.

Por fim, notificamos que o coautor Ivan Soares Ferreira infelizmente faleceu durante a produção deste artigo. Esperamos que este trabalho contribua para o seu legado como cientista e amigo.

# **REFERÊNCIAS**

- <span id="page-12-0"></span>[1] EVANS, James. *The History and Practice of Ancient Astronomy*.Nova york: Oxford University Press, 1998.
- <span id="page-12-1"></span>[2] DE SOUZA OLIVEIRA FILHO, Kepler; SARAIVA, Maria de Fátima Oliveira. *Astronomia e Astrofísica.* 3ª Edição. São Paulo: Editora Livraria da Física, 2013.
- <span id="page-12-2"></span>[3] HELDEN, Albert Van; WINKLER, Mary G. *Representing the heavens: Galileo and visual astronomy. Representing the heavens*, v. 83, n. 2, p. 195, 1992. Disponível em:[https:](https://www.journals.uchicago.edu/doi/pdf/10.1086/356110) [//www.journals.uchicago.edu/doi/pdf/10.1086/356110](https://www.journals.uchicago.edu/doi/pdf/10.1086/356110).Acesso em: 25 jun 2021.
- <span id="page-12-3"></span>[4] WATTLES, Jackie. *Colonizing Mars could be dangerous and ridiculously expensive. Elon Musk wants to do it anyway*, [On-line]. 2020. Disponibilidade: [https://edition.cnn.](https://edition.cnn.com/2020/09/08/tech/spacex-mars-profit-scn/index.html) [com/2020/09/08/tech/spacex-mars-profit-scn/index.html](https://edition.cnn.com/2020/09/08/tech/spacex-mars-profit-scn/index.html). Acesso. 25 jun 2021.
- <span id="page-12-4"></span>[5] TOSAR, Borja. *Asteroid Mining: A New Space Race.*, [On-line]. 2020. Disponibilidade: [https://www.bbvaopenmind.com/en/science/physics/](https://www.bbvaopenmind.com/en/science/physics/asteroid-mining-a-new-space-race/) [asteroid-mining-a-new-space-race/](https://www.bbvaopenmind.com/en/science/physics/asteroid-mining-a-new-space-race/). Acesso. 25 jun 2021.
- <span id="page-12-5"></span>[6] GOMEZ, Edward. *Why Put Telescopes at the Top of Mountains and Other Strange Places?*, [On-line]. 2019. Disponibilidade: [https://kids.frontiersin.org/article/10.3389/](https://kids.frontiersin.org/article/10.3389/frym.2019.00090) [frym.2019.00090](https://kids.frontiersin.org/article/10.3389/frym.2019.00090). Acesso. 25 jun 2021.
- <span id="page-12-6"></span>[7] CRULS, Luiz. *Comissão Exploradora do Planalto Central do Brasil*, [On-line]. 1893. Disponibilidade: <http://www2.senado.leg.br/bdsf/handle/id/182932>. Acesso. 25 jun 2021.
- <span id="page-12-7"></span>[8] FERREIRA, José. *Histórico do Observatório Astronômico da Universidade de Brasília*, [On-line]. 2020. Disponibilidade: [https://www.fis.unb.br/observatorio/index.php?](https://www.fis.unb.br/observatorio/index.php?option=com_content&view=article&id=196&Itemid=305) [option=com\\_content&view=article&id=196&Itemid=305](https://www.fis.unb.br/observatorio/index.php?option=com_content&view=article&id=196&Itemid=305). Acesso. 25 jun 2021.
- <span id="page-12-8"></span>[9] OVERBYE, Dennis. *Extremely Large, Extremely Expensive: The Race for the Next Giant Telescopes*, [On-line]. 2018. Disponibilidade: [https://www.nytimes.com/2018/06/11/](https://www.nytimes.com/2018/06/11/science/thirty-meter-telescopes-costs.html) [science/thirty-meter-telescopes-costs.html](https://www.nytimes.com/2018/06/11/science/thirty-meter-telescopes-costs.html). Acesso. 25 jun 2021.
- <span id="page-12-9"></span>[10] Felix, Mateus. *Observatório Astronômico da Universidade de Brasília*, [On-line]. 2017. Disponibilidade: [https://www.google.com/maps/uv?pb=!1s0x935a286fd9bec0d9%](https://www.google.com/maps/uv?pb=!1s0x935a286fd9bec0d9%3A0xfb010d11ba7af330!3m1!7e115!4shttps%3A%2F%2Flh5.googleusercontent.com%2Fp%2FAF1QipMG-rBLETgMDj6ivWU_sHHZemensFqbD_rBPZXJ%3Dw160-h160-k-no!5sobservat%C3%B3rio%20Luiz%20Cruls%20-%20Pesquisa%20Google!15sCgIgAQ&imagekey=!1e10!2sAF1QipMG-rBLETgMDj6ivWU_sHHZemensFqbD_rBPZXJ&hl=pt-BR&sa=X&ved=2ahUKEwij7MD0hrTxAhVppZUCHTU_Ad8QoiowE3oECDIQAw) [3A0xfb010d11ba7af330!3m1!7e115!4shttps%3A%2F%2Flh5.googleusercontent.](https://www.google.com/maps/uv?pb=!1s0x935a286fd9bec0d9%3A0xfb010d11ba7af330!3m1!7e115!4shttps%3A%2F%2Flh5.googleusercontent.com%2Fp%2FAF1QipMG-rBLETgMDj6ivWU_sHHZemensFqbD_rBPZXJ%3Dw160-h160-k-no!5sobservat%C3%B3rio%20Luiz%20Cruls%20-%20Pesquisa%20Google!15sCgIgAQ&imagekey=!1e10!2sAF1QipMG-rBLETgMDj6ivWU_sHHZemensFqbD_rBPZXJ&hl=pt-BR&sa=X&ved=2ahUKEwij7MD0hrTxAhVppZUCHTU_Ad8QoiowE3oECDIQAw) [com%2Fp%2FAF1QipMG-rBLETgMDj6ivWU\\_sHHZemensFqbD\\_rBPZXJ%3Dw160-h160-k-no!](https://www.google.com/maps/uv?pb=!1s0x935a286fd9bec0d9%3A0xfb010d11ba7af330!3m1!7e115!4shttps%3A%2F%2Flh5.googleusercontent.com%2Fp%2FAF1QipMG-rBLETgMDj6ivWU_sHHZemensFqbD_rBPZXJ%3Dw160-h160-k-no!5sobservat%C3%B3rio%20Luiz%20Cruls%20-%20Pesquisa%20Google!15sCgIgAQ&imagekey=!1e10!2sAF1QipMG-rBLETgMDj6ivWU_sHHZemensFqbD_rBPZXJ&hl=pt-BR&sa=X&ved=2ahUKEwij7MD0hrTxAhVppZUCHTU_Ad8QoiowE3oECDIQAw) [5sobservat%C3%B3rio%20Luiz%20Cruls%20-%20Pesquisa%20Google!15sCgIgAQ&](https://www.google.com/maps/uv?pb=!1s0x935a286fd9bec0d9%3A0xfb010d11ba7af330!3m1!7e115!4shttps%3A%2F%2Flh5.googleusercontent.com%2Fp%2FAF1QipMG-rBLETgMDj6ivWU_sHHZemensFqbD_rBPZXJ%3Dw160-h160-k-no!5sobservat%C3%B3rio%20Luiz%20Cruls%20-%20Pesquisa%20Google!15sCgIgAQ&imagekey=!1e10!2sAF1QipMG-rBLETgMDj6ivWU_sHHZemensFqbD_rBPZXJ&hl=pt-BR&sa=X&ved=2ahUKEwij7MD0hrTxAhVppZUCHTU_Ad8QoiowE3oECDIQAw) [imagekey=!1e10!2sAF1QipMG-rBLETgMDj6ivWU\\_sHHZemensFqbD\\_rBPZXJ&hl=pt-BR&sa=](https://www.google.com/maps/uv?pb=!1s0x935a286fd9bec0d9%3A0xfb010d11ba7af330!3m1!7e115!4shttps%3A%2F%2Flh5.googleusercontent.com%2Fp%2FAF1QipMG-rBLETgMDj6ivWU_sHHZemensFqbD_rBPZXJ%3Dw160-h160-k-no!5sobservat%C3%B3rio%20Luiz%20Cruls%20-%20Pesquisa%20Google!15sCgIgAQ&imagekey=!1e10!2sAF1QipMG-rBLETgMDj6ivWU_sHHZemensFqbD_rBPZXJ&hl=pt-BR&sa=X&ved=2ahUKEwij7MD0hrTxAhVppZUCHTU_Ad8QoiowE3oECDIQAw) [X&ved=2ahUKEwij7MD0hrTxAhVppZUCHTU\\_Ad8QoiowE3oECDIQAw](https://www.google.com/maps/uv?pb=!1s0x935a286fd9bec0d9%3A0xfb010d11ba7af330!3m1!7e115!4shttps%3A%2F%2Flh5.googleusercontent.com%2Fp%2FAF1QipMG-rBLETgMDj6ivWU_sHHZemensFqbD_rBPZXJ%3Dw160-h160-k-no!5sobservat%C3%B3rio%20Luiz%20Cruls%20-%20Pesquisa%20Google!15sCgIgAQ&imagekey=!1e10!2sAF1QipMG-rBLETgMDj6ivWU_sHHZemensFqbD_rBPZXJ&hl=pt-BR&sa=X&ved=2ahUKEwij7MD0hrTxAhVppZUCHTU_Ad8QoiowE3oECDIQAw). Acesso. 25 jun 2021.
- <span id="page-12-10"></span>[11] TRUCHARD, Jame. *What Is LabVIEW?*, [On-line]. 2021. Disponibilidade: [https://www.](https://www.ni.com/pt-br/shop/labview.html) [ni.com/pt-br/shop/labview.html](https://www.ni.com/pt-br/shop/labview.html). Acesso. 25 jun 2021.
- <span id="page-12-11"></span>[12] National Instruments. *LINX: Interface com plataformas comuns incorporadas*, [On-line]. 2021. Disponibilidade: <http://sine.ni.com/nips/cds/view/p/lang/pt/nid/212478>. Acesso. 25 jun 2021.
- <span id="page-13-0"></span>[13] ELETROGATE. *Módulo Relé 2 Canais 5v com Optoacoplador*, [On-line]. 2021. Disponibilidade: <https://www.eletrogate.com/modulo-rele-2-canais-5v>. Acesso. 25 jun 2021.
- <span id="page-13-1"></span>[14] ATIK. *Artemis Capture*, [On-line]. 2014. Disponibilidade: [https://nimax-img.de/](https://nimax-img.de/Produktdownloads/46419_2_ArtemisCapture.pdf) [Produktdownloads/46419\\_2\\_ArtemisCapture.pdf](https://nimax-img.de/Produktdownloads/46419_2_ArtemisCapture.pdf). Acesso. 25 jun 2021.
- <span id="page-13-2"></span>[15] MACRORECORDER. *Record mouse and keyboard actions for infinite replay. . .* , [On-line]. 2021. Disponibilidade: <https://www.macrorecorder.com/>. Acesso. 25 jun 2021.